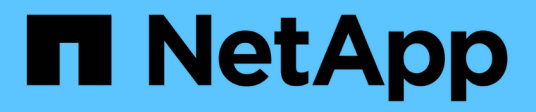

# **Selezionare un cluster**

SolidFire Active IQ

NetApp December 19, 2023

This PDF was generated from https://docs.netapp.com/it-it/solidfire-active-iq/task-active-iq-select-clusteroverview.html on December 19, 2023. Always check docs.netapp.com for the latest.

# **Sommario**

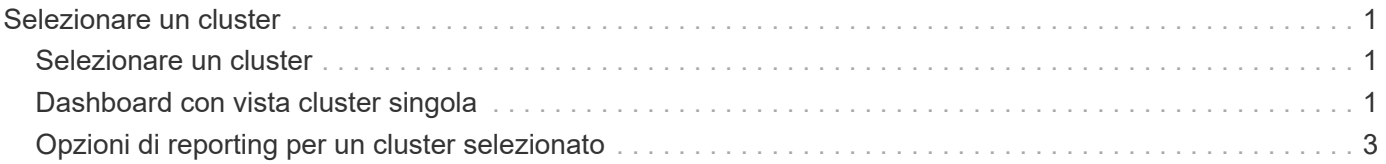

# <span id="page-2-0"></span>**Selezionare un cluster**

## <span id="page-2-1"></span>**Selezionare un cluster**

È possibile visualizzare le informazioni relative a un cluster specifico quando si seleziona un cluster dall'elenco a discesa **Select a Cluster** (Seleziona un cluster). Ogni categoria di informazioni sul cluster viene presentata in formato tabella o grafico.

Scopri i vari elenchi e filtri disponibili nella panoramica del cluster **Dashboard** o nel menu a discesa **Reporting** nel pannello laterale:

- ["Dashboard con vista cluster singola"](#page-2-2)
- ["Opzioni di reporting per un cluster"](#page-4-0)

#### **Trova ulteriori informazioni**

["Documentazione sui prodotti NetApp"](https://www.netapp.com/support-and-training/documentation/)

### <span id="page-2-2"></span>**Dashboard con vista cluster singola**

Nella pagina **Dashboard** relativa a un cluster selezionato, è possibile visualizzare i dettagli di alto livello del cluster, tra cui performance, capacità e utilizzo del calcolo.

Selezionare il menu a discesa **Mostra dettagli** per visualizzare ulteriori informazioni sul cluster o selezionare accanto a un'intestazione per informazioni di reporting più granulari. È inoltre possibile spostare il puntatore del mouse sulle linee del grafico e sui dati di reporting per visualizzare ulteriori dettagli.

I dettagli disponibili variano in base al sistema:

- [Sistema solo storage](#page-2-3)
- [Panoramica del sistema NetApp HCI](#page-3-0)

#### <span id="page-2-3"></span>**Sistema solo storage**

Per una soluzione basata su storage SolidFire, è possibile visualizzare i dettagli e le informazioni sulle performance specifiche del cluster selezionando **Mostra dettagli** dalla pagina **dashboard**.

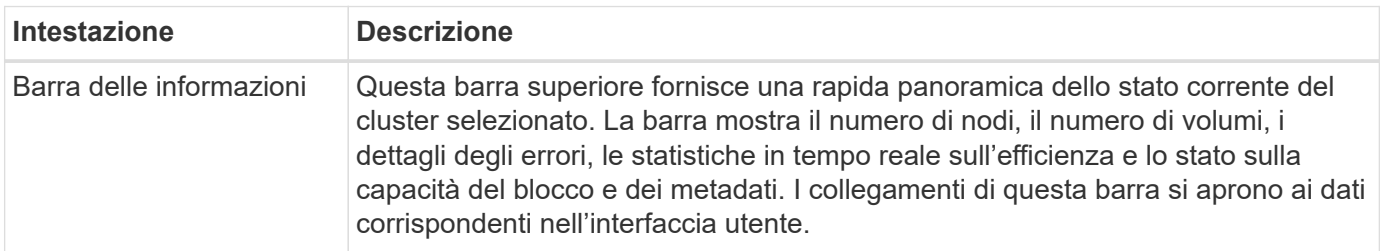

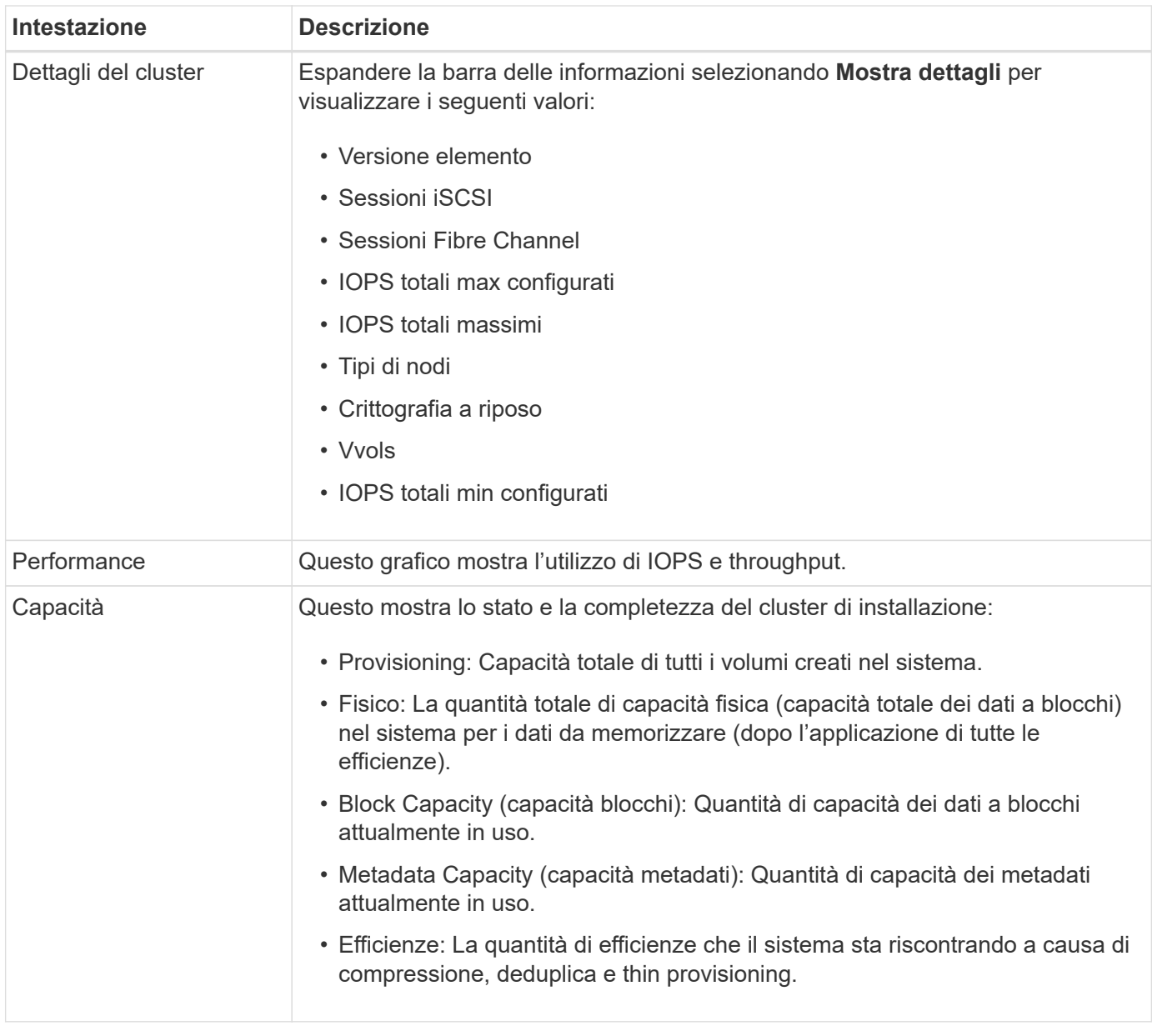

#### <span id="page-3-0"></span>**Panoramica del sistema NetApp HCI**

Per una soluzione NetApp basata su HCI, è possibile visualizzare dettagli e informazioni sulle performance specifiche del cluster selezionando **Mostra dettagli** dalla pagina **Dashboard**.

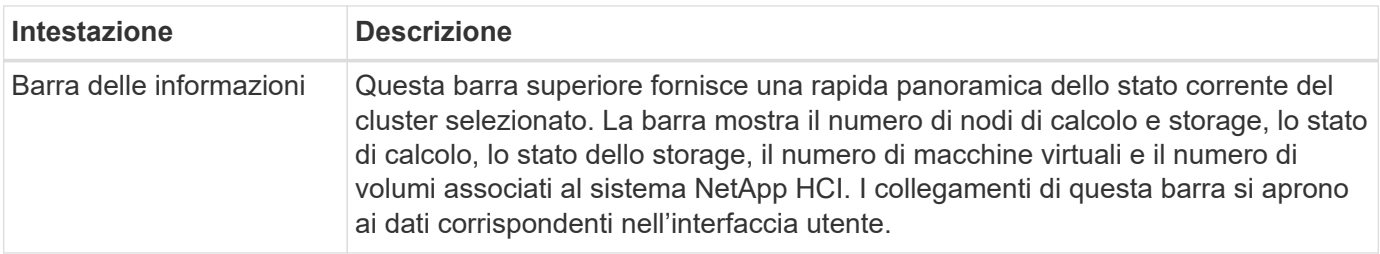

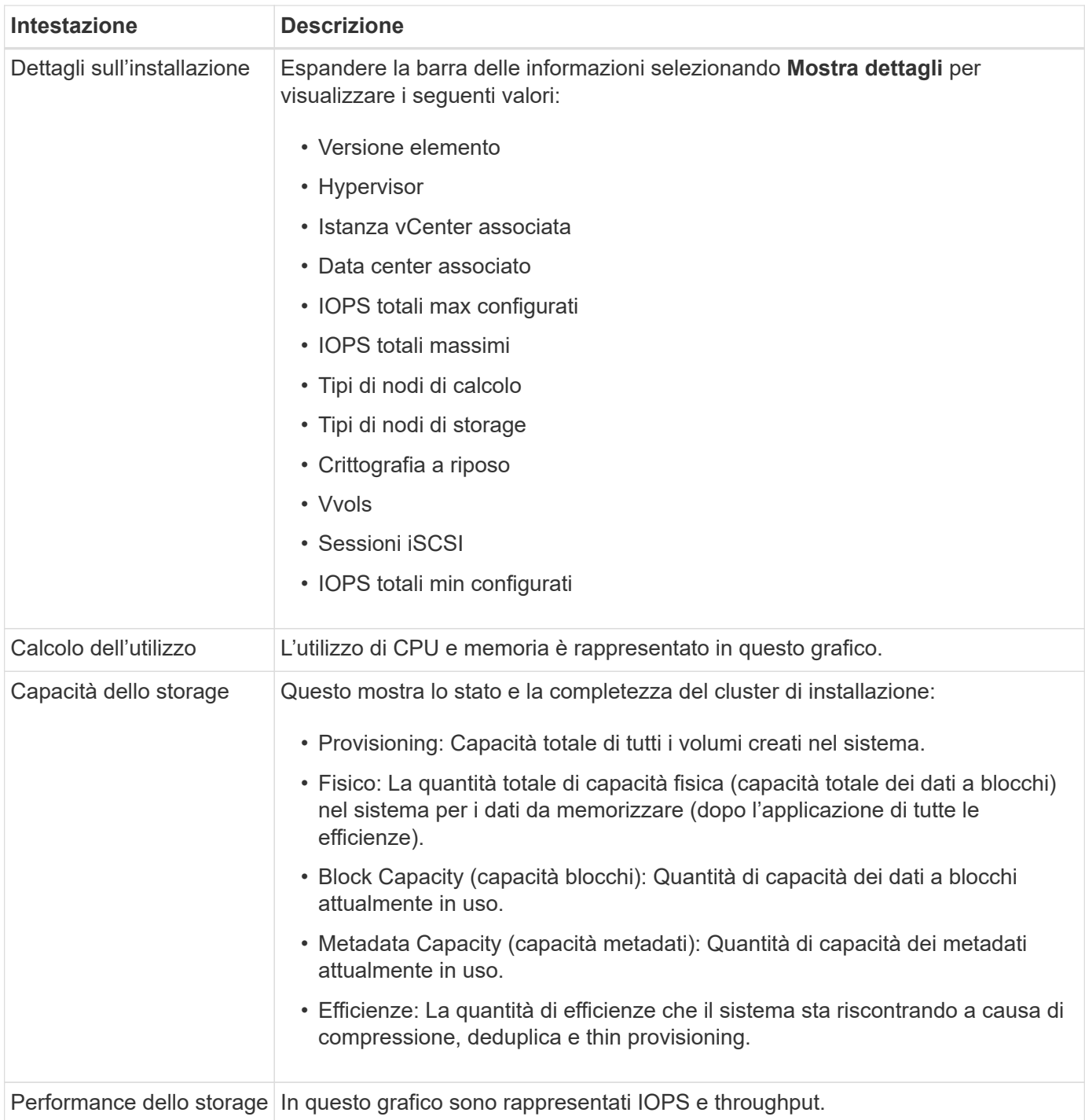

### **Trova ulteriori informazioni**

["Documentazione sui prodotti NetApp"](https://www.netapp.com/support-and-training/documentation/)

## <span id="page-4-0"></span>**Opzioni di reporting per un cluster selezionato**

Informazioni sul menu a discesa **Reporting** nel pannello laterale:

- [Capacità](#page-5-0)
- [Efficienza](#page-6-0)
- [Performance](#page-6-1)
- [Log degli errori](#page-6-2)
- [Eventi](#page-7-0)
- [Avvisi](#page-7-1)
- [Sessioni iSCSI](#page-8-0)
- [Reti virtuali](#page-9-0)
- [Raccolta API](#page-9-1)

### <span id="page-5-0"></span>**Capacità**

Nella pagina **Capacity** del menu a discesa **Reporting** di un cluster selezionato, è possibile visualizzare i dettagli sullo spazio cluster complessivo sottoposto a provisioning in volumi. Le barre di informazioni sulla capacità forniscono lo stato corrente e le previsioni della capacità di storage di blocchi e metadati per il cluster. I grafici corrispondenti forniscono metodi aggiuntivi per analizzare i dati del cluster.

![](_page_5_Picture_9.jpeg)

Per ulteriori informazioni sui livelli di severità e sulla completezza del cluster, vedere ["Documentazione di Element Software"](https://docs.netapp.com/us-en/element-software/index.html).

Le seguenti descrizioni forniscono dettagli sulla capacità dei blocchi, sulla capacità dei metadati e sullo spazio di provisioning nel cluster selezionato.

![](_page_5_Picture_192.jpeg)

![](_page_6_Picture_163.jpeg)

#### <span id="page-6-0"></span>**Efficienza**

Nella pagina **Efficiency** del menu a discesa del cluster **Reporting** per un cluster selezionato, è possibile visualizzare i dettagli relativi a thin provisioning, deduplica e compressione sul cluster quando si sposta il puntatore del mouse sui punti dati sul grafico.

![](_page_6_Picture_3.jpeg)

Tutte le efficienze combinate vengono calcolate mediante semplice moltiplicazione dei valori dei fattori riportati.

Le seguenti descrizioni forniscono dettagli sulle efficienze calcolate sul cluster selezionato.

![](_page_6_Picture_164.jpeg)

#### <span id="page-6-1"></span>**Performance**

Nella pagina **Performance** del menu a discesa **Reporting** di un cluster selezionato, è possibile visualizzare i dettagli sull'utilizzo di IOPS, throughput e cluster selezionando la categoria e il filtro in base al periodo di tempo.

#### <span id="page-6-2"></span>**Log degli errori**

Nella pagina **Error Log** del menu a discesa **Reporting** di un cluster selezionato, è possibile visualizzare informazioni sugli errori non risolti o risolti segnalati dal cluster. Queste informazioni possono essere filtrate ed esportate in un file CSV (comma-Separated Values). Per ulteriori informazioni sui livelli di severità, vedere ["Documentazione di Element Software"](https://docs.netapp.com/us-en/element-software/index.html).

Le seguenti informazioni vengono riportate per il cluster selezionato.

![](_page_7_Picture_169.jpeg)

#### <span id="page-7-0"></span>**Eventi**

Nella pagina **Eventi** del menu a discesa **Reporting** di un cluster selezionato, è possibile visualizzare informazioni sugli eventi chiave che si sono verificati nel cluster. Queste informazioni possono essere filtrate ed esportate in un file CSV.

Le seguenti informazioni vengono riportate per il cluster selezionato.

![](_page_7_Picture_170.jpeg)

#### <span id="page-7-1"></span>**Avvisi**

Nella pagina **Alerts** del menu a discesa **Reporting** di un cluster selezionato, è possibile visualizzare gli avvisi cluster non risolti o risolti. Queste informazioni possono essere filtrate ed esportate in un file CSV. Per ulteriori informazioni sui livelli di severità, vedere ["Documentazione di Element Software"](https://docs.netapp.com/us-en/element-software/index.html).

Le seguenti informazioni vengono riportate per il cluster selezionato.

![](_page_8_Picture_109.jpeg)

#### <span id="page-8-0"></span>**Sessioni iSCSI**

Nella pagina **sessioni iSCSI** del menu a discesa **Reporting** di un cluster selezionato, è possibile visualizzare i dettagli relativi al numero di sessioni attive nel cluster e al numero di sessioni iSCSI che si sono verificate nel cluster.

#### **Espandere l'esempio di sessioni iSCSI**

![](_page_8_Figure_4.jpeg)

È possibile spostare il puntatore del mouse su un punto dati del grafico per trovare il numero di sessioni per un periodo di tempo definito:

- Active Sessions (sessioni attive): Il numero di sessioni iSCSI collegate e attive nel cluster.
- Peak Active Sessions (sessioni attive di picco): Numero massimo di sessioni iSCSI che si sono verificate

nel cluster nelle ultime 24 ore.

![](_page_9_Picture_1.jpeg)

Questi dati includono sessioni iSCSI generate da nodi FC.

#### <span id="page-9-0"></span>**Reti virtuali**

Nella pagina **Virtual Networks** del menu a discesa **Reporting** di un cluster selezionato, è possibile visualizzare le seguenti informazioni sulle reti virtuali configurate sul cluster.

![](_page_9_Picture_118.jpeg)

### <span id="page-9-1"></span>**Raccolta API**

Nella pagina **raccolta API** del menu a discesa **Reporting** di un cluster selezionato, è possibile visualizzare i metodi API utilizzati da NetApp SolidFire Active IQ. Per una descrizione dettagliata di questi metodi, consultare la ["Documentazione API di Element Software".](https://docs.netapp.com/us-en/element-software/api/index.html)

![](_page_9_Picture_8.jpeg)

Oltre a questi metodi, SolidFire Active IQ effettua alcune chiamate API interne utilizzate dal supporto e dall'engineering NetApp per monitorare lo stato dei cluster. Queste chiamate non sono documentate in quanto possono interrompere la funzionalità del cluster se utilizzate in modo errato. Se hai bisogno di un elenco completo delle raccolte API di SolidFire Active IQ, devi contattare il supporto NetApp.

#### **Trova ulteriori informazioni**

["Documentazione sui prodotti NetApp"](https://www.netapp.com/support-and-training/documentation/)

#### **Informazioni sul copyright**

Copyright © 2023 NetApp, Inc. Tutti i diritti riservati. Stampato negli Stati Uniti d'America. Nessuna porzione di questo documento soggetta a copyright può essere riprodotta in qualsiasi formato o mezzo (grafico, elettronico o meccanico, inclusi fotocopie, registrazione, nastri o storage in un sistema elettronico) senza previo consenso scritto da parte del detentore del copyright.

Il software derivato dal materiale sottoposto a copyright di NetApp è soggetto alla seguente licenza e dichiarazione di non responsabilità:

IL PRESENTE SOFTWARE VIENE FORNITO DA NETAPP "COSÌ COM'È" E SENZA QUALSIVOGLIA TIPO DI GARANZIA IMPLICITA O ESPRESSA FRA CUI, A TITOLO ESEMPLIFICATIVO E NON ESAUSTIVO, GARANZIE IMPLICITE DI COMMERCIABILITÀ E IDONEITÀ PER UNO SCOPO SPECIFICO, CHE VENGONO DECLINATE DAL PRESENTE DOCUMENTO. NETAPP NON VERRÀ CONSIDERATA RESPONSABILE IN ALCUN CASO PER QUALSIVOGLIA DANNO DIRETTO, INDIRETTO, ACCIDENTALE, SPECIALE, ESEMPLARE E CONSEQUENZIALE (COMPRESI, A TITOLO ESEMPLIFICATIVO E NON ESAUSTIVO, PROCUREMENT O SOSTITUZIONE DI MERCI O SERVIZI, IMPOSSIBILITÀ DI UTILIZZO O PERDITA DI DATI O PROFITTI OPPURE INTERRUZIONE DELL'ATTIVITÀ AZIENDALE) CAUSATO IN QUALSIVOGLIA MODO O IN RELAZIONE A QUALUNQUE TEORIA DI RESPONSABILITÀ, SIA ESSA CONTRATTUALE, RIGOROSA O DOVUTA A INSOLVENZA (COMPRESA LA NEGLIGENZA O ALTRO) INSORTA IN QUALSIASI MODO ATTRAVERSO L'UTILIZZO DEL PRESENTE SOFTWARE ANCHE IN PRESENZA DI UN PREAVVISO CIRCA L'EVENTUALITÀ DI QUESTO TIPO DI DANNI.

NetApp si riserva il diritto di modificare in qualsiasi momento qualunque prodotto descritto nel presente documento senza fornire alcun preavviso. NetApp non si assume alcuna responsabilità circa l'utilizzo dei prodotti o materiali descritti nel presente documento, con l'eccezione di quanto concordato espressamente e per iscritto da NetApp. L'utilizzo o l'acquisto del presente prodotto non comporta il rilascio di una licenza nell'ambito di un qualche diritto di brevetto, marchio commerciale o altro diritto di proprietà intellettuale di NetApp.

Il prodotto descritto in questa guida può essere protetto da uno o più brevetti degli Stati Uniti, esteri o in attesa di approvazione.

LEGENDA PER I DIRITTI SOTTOPOSTI A LIMITAZIONE: l'utilizzo, la duplicazione o la divulgazione da parte degli enti governativi sono soggetti alle limitazioni indicate nel sottoparagrafo (b)(3) della clausola Rights in Technical Data and Computer Software del DFARS 252.227-7013 (FEB 2014) e FAR 52.227-19 (DIC 2007).

I dati contenuti nel presente documento riguardano un articolo commerciale (secondo la definizione data in FAR 2.101) e sono di proprietà di NetApp, Inc. Tutti i dati tecnici e il software NetApp forniti secondo i termini del presente Contratto sono articoli aventi natura commerciale, sviluppati con finanziamenti esclusivamente privati. Il governo statunitense ha una licenza irrevocabile limitata, non esclusiva, non trasferibile, non cedibile, mondiale, per l'utilizzo dei Dati esclusivamente in connessione con e a supporto di un contratto governativo statunitense in base al quale i Dati sono distribuiti. Con la sola esclusione di quanto indicato nel presente documento, i Dati non possono essere utilizzati, divulgati, riprodotti, modificati, visualizzati o mostrati senza la previa approvazione scritta di NetApp, Inc. I diritti di licenza del governo degli Stati Uniti per il Dipartimento della Difesa sono limitati ai diritti identificati nella clausola DFARS 252.227-7015(b) (FEB 2014).

#### **Informazioni sul marchio commerciale**

NETAPP, il logo NETAPP e i marchi elencati alla pagina<http://www.netapp.com/TM> sono marchi di NetApp, Inc. Gli altri nomi di aziende e prodotti potrebbero essere marchi dei rispettivi proprietari.